# Tutorial 5: Maps I

### Leah Brooks

### February 14, 2022

### Contents

| A. Load packages                             | 2  |
|----------------------------------------------|----|
| B. Load, explore and plot two shapefiles     | 2  |
| B.1. Load                                    |    |
| B.2. Explore                                 |    |
| B.3. Plot                                    |    |
| B.4. Plot two things                         |    |
| C. Get data from a API                       | 14 |
| D. Use bigger data                           | 16 |
| D.1. Load crime data                         | 16 |
| D.2. Making legible maps from these data     |    |
| E. Putting map data together with other data | 25 |
| E.1. Find the block group of each point      |    |
| E.2. Total number of crimes per block group  |    |
| E.3. Add block group population              |    |
| E.4. Find crime rate                         |    |
| F. Homework                                  | 34 |

This is our first of two tutorials on maps, concentrating on the R package sf. This tutorial introduces digital maps. It then gives examples of how to present them, followed by some examples of the type of spatial analysis you can do with this package. In our second mapping class, we concentrate on choropleth maps.

This tutorial begins by showing you how to make a simple map, and it ends with relatively sophisticated programming showing you how to count points within polygons. Specifically, here are the steps you'll take

- A) Load the package you'll need
- B) Draw map of DC wards, label the wards, and add a map of DC school administration buildings
- C) Apply these techniques with bigger point data
- D) Count points in polygons

In addition to these goals, you will also learn how to download data from an application programming interface (API). This is a great way to grab data that becomes even better as you want to do repetitive tasks; we'll talk more about repetitive tasks later in the semester.

While making this tutorial, I consulted three online tutorials that I would recommend if you want more in-depth coverage of specific map issues. See

- The University of Chicago's Computing for the Social Sciences
- The authors of the package, in-depth, but sometimes difficult to follow
- A random guy

## A. Load packages

This week are are adding a new package to our repetoire: sf. This package is a quantum leap forward for mapping in R. It is fast and, relative to what was previously available, easy to use (you may not believe this after today's tutorial, but it is true). This package is also designed to work with ggplot, so today's lesson shows you how these packages integrate.

As a word of warning, sf is very new. As such, the online help is not as extensive as for ggplot, and every so often you run into odd errors, or things that you think the package should do but does not. Despite all this, we are learning it because I think it's the best for mapping and spatial analysis in R: comprehensive and fast.

All sf commands begin with st\_, as you'll see in this tutorial. We introduce only a fraction of what sf can do in this tutorial, so look at the online help or discuss with me if you have more questions.

Begin by installing the sf package, using the dependencies = TRUE option. This option automatically installs any packages that sf needs that you don't have. Install this package once (and for all) by typing the install.packages() directly into the console window.

```
install.packages("sf", dependencies = TRUE)
```

You will also need an additional package that will help you get from the file type you download to the to the kind of map file that we are using this class. This package is called geojsonsf, and please install it as below

```
install.packages("geojsonsf", dependencies = TRUE)
```

Everything else in this tutorial should be written in a R script.

We also load tidyverse – a package you've already installed. Here I use the require() command. This command checks if you have the package. If you do, it loads the package. If it doesn't it downloads the package and then loads the package.

Now load the packages we'll need for today.

```
require(sf)
## Loading required package: sf
## Linking to GEOS 3.9.1, GDAL 3.2.1, PROJ 7.2.1; sf_use_s2() is TRUE
require(tidyverse)
## Loading required package: tidyverse
## -- Attaching packages ------ tidyverse 1.3.1 --
## v ggplot2 3.3.5
                    v purrr
                             0.3.4
## v tibble 3.1.6
                    v dplyr
                             1.0.7
## v tidyr
           1.1.4
                    v stringr 1.4.0
## v readr
           2.1.1
                    v forcats 0.5.1
## -- Conflicts ----- tidyverse_conflicts() --
## x dplyr::filter() masks stats::filter()
## x dplyr::lag()
                  masks stats::lag()
require(geojsonsf)
```

# ## Loading required package: geojsonsf

# B. Load, explore and plot two shapefiles

In this section we load a shapefile of DC wards, label them, and plot one additional feature on top of the ward maps.

### B.1. Load

We begin by loading a shapefile of wards in DC. There are 8 wards in DC. Wards are electoral districts for councilmembers (there are also 5 at-large councilmembers). Thus we expect this file to have 8 polygons. You can download this file from DC's Open Data site here. From the download menu, **choose "shapefile"** and then save in a location you'll remember. If you don't choose the shapefile format, nothing below will work.

To load a shapefile into R with sf, you use the st\_read() command. You tell R where the file is, and what type of file it is by the extension.

The st\_read() command is specifically designed to work with shapefiles, which are files that contain spatial data. For more details on such files, see the lecture notes.

Begin by loading the data, as below.

## Geodetic CRS: WGS 84

```
dc.wards <- st_read("H:/pppa_data_viz/2019/tutorial_data/lecture05/Ward_from_2012/Ward_from_2012.shp")
## Reading layer `Ward_from_2012' from data source
## `H:\pppa_data_viz\2019\tutorial_data\lecture05\Ward_from_2012\Ward_from_2012.shp'
## using driver `ESRI Shapefile'
## Simple feature collection with 8 features and 82 fields
## Geometry type: POLYGON
## Dimension: XY
## Bounding box: xmin: -77.1198 ymin: 38.79164 xmax: -76.90915 ymax: 38.99597</pre>
```

Note that sf tells you a little about this file immediately upon loading. The "8 features" to which R refers are the 8 wards, so features are the geographic units of analysis. We also learn that the "geometry type" is this file is polygons (not lines or points). R also tells us maximum and minimum latitude and longitude of the map and the projection number (more on this later).

You have now loaded a shapefile, and specifically a shapefile in the "simple features" format (other formats include geoJSON and sp).

### B.2. Explore

One of the useful aspects of simple features is that you can use all your usual dataframe commands on them.

First try

```
head(dc.wards)
```

```
## Simple feature collection with 6 features and 82 fields
## Geometry type: POLYGON
## Dimension:
                  XΥ
## Bounding box: xmin: -77.08172 ymin: 38.79164 xmax: -76.90915 ymax: 38.9573
## Geodetic CRS:
                  WGS 84
##
     OBJECTID WARD
                     NAME
                                   REP NAME
## 1
            1
                 8 Ward 8 Trayon White, Sr.
## 2
            2
                 6 Ward 6
                              Charles Allen
## 3
            3
                 7 Ward 7
                               Vincent Gray
## 4
                 2 Ward 2
                                  Jack Evans
## 5
            5
                 1 Ward 1
                             Brianne Nadeau
## 6
                 5 Ward 5
                            Kenyan McDuffie
##
                                          WEB URL
                                                       REP PHONE
## 1 http://dccouncil.us/council/trayon-white-sr (202) 724-8045
       http://dccouncil.us/council/charles-allen (202) 724-8072
## 2
## 3
       http://dccouncil.us/council/vincent-gray (202) 724-8068
## 4
          http://dccouncil.us/council/jack-evans (202) 724-8058
```

```
## 5 http://dccouncil.us/council/brianne-nadeau (202) 724-8181
## 6 http://dccouncil.us/council/kenyan-mcduffie (202) 724-8028
##
                   REP EMAIL
                                                                 REP OFFICE WARD ID
        twhite@dccouncil.us 1350 Pennsylvania Ave, Suite 400, NW 20004
## 1
                                                                                   8
## 2
        callen@dccouncil.us 1350 Pennsylvania Ave, Suite 406, NW 20004
                                                                                   6
## 3
         vgray@dccouncil.us 1350 Pennsylvania Ave, Suite 406, NW 20004
                                                                                   7
        jevans@dccouncil.us 1350 Pennsylvania Ave, Suite 106, NW 20004
                                                                                   2
       bnadeau@dccouncil.us 1350 Pennsylvania Ave, Suite 102, NW 20004
## 5
                                                                                   1
  6 kmcduffie@dccouncil.us 1350 Pennsylvania Ave, Suite 506, NW 20004
                                                                                   5
      LABEL AREASQMI Shape_Leng Shape_Area POP_2000 POP_2010 POP_2011_2 POP_BLACK
##
## 1 Ward 8 11.937871
                          28714.07
                                      30965852
                                                  74049
                                                            73662
                                                                        81133
                                                                                   75259
                                                                                   29909
## 2 Ward 6 6.221045
                          24157.98
                                      16064917
                                                  70867
                                                            76238
                                                                        84290
## 3 Ward 7
             8.809914
                          22345.23
                                      22818183
                                                  69987
                                                            71748
                                                                        73290
                                                                                   69005
## 4 Ward 2 8.684517
                                                  63455
                                                                        77645
                          29545.80
                                      22492798
                                                            76645
                                                                                    6817
## 5 Ward 1
             2.535896
                          12925.38
                                                  71747
                                                            74462
                                                                        82859
                                                                                   25110
                                       6567941
   6 Ward 5 10.390304
                          22893.40
                                      26910761
                                                  71440
                                                            74308
                                                                        82049
                                                                                   57733
     POP_NATIVE POP_ASIAN POP_HAWAII POP_OTHER_ TWO_OR_MOR NOT_HISPAN HISPANIC_O
##
## 1
             110
                       310
                                    12
                                               711
                                                           872
                                                                     79843
                                                                                  1290
## 2
             295
                      3573
                                    40
                                              1233
                                                          2529
                                                                     79000
                                                                                  5290
## 3
             219
                       225
                                    17
                                              1211
                                                           908
                                                                     70987
                                                                                  2303
## 4
             213
                      7640
                                    30
                                              2496
                                                          2875
                                                                     69529
                                                                                  8116
## 5
             300
                      3509
                                   111
                                              6259
                                                          2596
                                                                     65755
                                                                                 17104
## 6
             335
                                              3758
                                                                                  6991
                      1622
                                      9
                                                          1915
                                                                     75058
     POP MALE POP FEMALE AGE 0 5 AGE 5 9 AGE 10 14 AGE 15 17 AGE 18 19 AGE 20
##
                              7879
                    45560
                                       7061
                                                                               1800
## 1
        35573
                                                 5963
                                                            3596
                                                                       2945
## 2
        40411
                    43879
                              4779
                                       2747
                                                 2235
                                                            1088
                                                                       1370
                                                                                794
## 3
        33916
                    39374
                              5230
                                       4485
                                                 4333
                                                            2944
                                                                       2162
                                                                               1347
                                                                       6200
## 4
        39214
                    38431
                              2173
                                       1110
                                                  571
                                                             486
                                                                               3363
## 5
        41368
                    41491
                              4733
                                       2644
                                                 1934
                                                            1223
                                                                       2399
                                                                               1613
## 6
        38692
                    43357
                              5778
                                       3972
                                                 2654
                                                            2249
                                                                       2817
                                                                               1533
##
     AGE_21 AGE_22_24 AGE_25_29 AGE_30_34 AGE_35_39 AGE_40_44 AGE_45_49 AGE_50_54
## 1
       1748
                  4070
                             6306
                                        5951
                                                  4617
                                                             4873
                                                                        4429
                                                                                   4978
                                                                                   4350
## 2
        724
                  4596
                            13427
                                       12512
                                                  8052
                                                             5474
                                                                        4524
## 3
                                        5083
                                                  4154
                                                             5166
                                                                        4794
                                                                                   5715
       1107
                  3170
                             5036
## 4
       3485
                  6463
                            12614
                                       10475
                                                  6491
                                                             4175
                                                                        3445
                                                                                   3413
## 5
       1642
                            15600
                                       12286
                                                  7378
                                                             5099
                                                                        4784
                                                                                   3963
                  5487
## 6
       1531
                  3882
                             8514
                                        7439
                                                  5996
                                                             5228
                                                                        4828
                                                                                   4905
##
     AGE_55_59 AGE_60_61 AGE_65_66 AGE_67_69 AGE_70_74 AGE_75_79 AGE_80_84
## 1
          5001
                     1578
                                1011
                                           1211
                                                      1904
                                                                 1026
## 2
          4724
                     1830
                                1518
                                                      2167
                                                                 1522
                                                                            816
                                           1596
## 3
           5272
                                                      2370
                                                                           1290
                     1716
                                1254
                                           1680
                                                                 1719
## 4
          3248
                     1447
                                1214
                                           1325
                                                      1763
                                                                  764
                                                                            724
## 5
           2618
                     1420
                                 802
                                           1208
                                                      1778
                                                                  954
                                                                            505
## 6
                                                                 2079
           5274
                     1736
                                1108
                                           1640
                                                      2361
                                                                           1947
     AGE_85_PLU MEDIAN_AGE UNEMPLOYME TOTAL_HH FAMILY_HH
##
                                                                    PCT_FAMILY
                       29.3
                                            29470
## 1
             432
                                   22.9
                                                       17747 60.2205632846963
## 2
             958
                       33.9
                                    6.3
                                            40100
                                                       15110 37.6807980049875
## 3
            1142
                          37
                                   19.1
                                            29266
                                                       15574 53.2153352012574
                       30.9
## 4
             863
                                    3.7
                                            38870
                                                        9071 23.3367635708773
             738
## 5
                       31.3
                                    6.6
                                            34907
                                                       12253 35.1018420374137
## 6
           2135
                                            31656
                                                       14893 47.0463735152894
                       35.4
                                   14.1
                       PCT_NONFAM PCT_BELOW_ PCT_BELO_1 PCT_BELO_2 PCT_BELO_3
##
     NONFAMILY
## 1
           11723 39.7794367153037
                                          37.7
                                                      35.3
                                                                  10.8
                                                                              38.8
## 2
           24990 62.3192019950125
                                          12.5
                                                       9.6
                                                                   4.5
                                                                              25.7
```

```
## 3
           13692 46.7846647987426
                                          27.2
                                                      23.6
                                                                    8.9
                                                                                 28
## 4
           29799 76.6632364291227
                                                        4.7
                                                                   10.1
                                          13.4
                                                                               33.2
## 5
           22654 64.8981579625863
                                           13.5
                                                         11
                                                                    7.7
                                                                               23.3
## 6
           16763 52.9536264847106
                                             19
                                                      13.5
                                                                   12.5
                                                                               20.4
##
     PCT_BELO_4 PCT_BELO_5 PCT_BELO_6 PCT_BELO_7 PCT_BELO_8 POP_25_PLU POP_25_P_1
           54.1
                        21.6
                                       0
                                                51.2
                                                            36.4
## 1
                                                                        <NA>
                                                                                    1858
## 2
            13.9
                                       0
                        11.6
                                                10.7
                                                             6.2
                                                                        <NA>
                                                                                    1785
## 3
            12.8
                         5.3
                                       0
                                                19.7
                                                              20
                                                                        <NA>
                                                                                    2259
## 4
              26
                        23.5
                                       0
                                                12.6
                                                            10.3
                                                                        <NA>
                                                                                    1743
## 5
                                       0
             8.7
                         6.9
                                                26.8
                                                            11.5
                                                                        <NA>
                                                                                    4324
## 6
            19.1
                        17.7
                                       0
                                                27.9
                                                            10.4
                                                                        <NA>
                                                                                    2796
     POP_25_P_2 MARRIED_CO MALE_HH_NO FEMALE_HH_ MEDIAN_HH_ PER_CAPITA PCT_BELO_9
##
## 1
            2614
                        <NA>
                                    1886
                                               11653
                                                           30910
                                                                       17596
                                                                                    36.3
## 2
           25882
                                                                       58354
                        <NA>
                                     944
                                                4157
                                                           94343
                                                                                     6.3
## 3
            3309
                                    1682
                                                                                    22.9
                        <NA>
                                                9499
                                                           39165
                                                                       22917
## 4
           28509
                        <NA>
                                     458
                                                 754
                                                          100388
                                                                       72388
                                                                                    13.5
## 5
           22488
                        <NA>
                                    1634
                                                3133
                                                           82159
                                                                       47982
                                                                                    17.9
## 6
           11168
                        <NA>
                                    1567
                                                6726
                                                           57554
                                                                       32449
                                                                                    21.6
##
     PCT_BELO10 NO_DIPLOMA DIPLOMA_25 NO_DEGREE_ ASSOC_DEGR BACH_DEGRE MED_VAL_OO
## 1
            10.8
                        5958
                                   18736
                                               10975
                                                            2149
                                                                        3781
                                                                                  229900
                                    7079
## 2
             4.5
                        3128
                                                6643
                                                            1852
                                                                       19588
                                                                                  573200
## 3
             8.9
                                               10800
                                                                        4890
                                                                                  238900
                        6002
                                   18683
                                                            2569
## 4
            10.1
                         988
                                    2381
                                                2980
                                                             940
                                                                       16253
                                                                                  623500
             7.7
                                                5293
## 5
                        3224
                                    6984
                                                            1258
                                                                       17613
                                                                                  542100
## 6
            12.5
                        5094
                                   13788
                                               11034
                                                            2196
                                                                       11557
                                                                                  379800
##
     Shape_Le_1 Shape_Ar_1
                                                     geometry
       28714.07
                   30965852 POLYGON ((-76.97229 38.8728...
## 1
                   16064917 POLYGON ((-77.0179 38.9141,...
##
  2
       24157.98
                   22818183 POLYGON ((-76.94186 38.9185...
## 3
       22345.23
                   22492798 POLYGON ((-77.04946 38.9199...
## 4
       29545.80
                    6567941 POLYGON ((-77.03523 38.9374...
## 5
       12925.38
## 6
       22893.40
                   26910761 POLYGON ((-76.99144 38.9573...
```

You can tell that this is a file with geographic data, rather than a usual dataframe, because the first lines of this file report that this is a simple feature file. The header also tells us that the features are polygons (second row), defined on x and y coordinates. The fourth line tells us the coordinates of a box that

```
Simple feature collection with 6 features and 10 fields geometry type: POLYGON dimension: XY
bbox: xmin: -77.08172 ymin: 38.79164 xmax: -76.90915 ymax: 38.9573 geographic CRS: WGS 84
```

This shows some summary information on the geography part of the file – the type of features, the coordinate system – and then the first six rows of the data portion of the file.

We can also use str() to to get a description of all the variables:

```
str(dc.wards)
```

```
## Classes 'sf' and 'data.frame':
                                    8 obs. of 83 variables:
                       1 2 3 4 5 6 7 8
##
   $ OBJECTID
                : num
##
   $ WARD
                       8 6 7 2 1 5 3 4
                : num
                       "Ward 8" "Ward 6" "Ward 7" "Ward 2" ...
##
   $ NAME
                : chr
##
   $ REP_NAME
                       "Trayon White, Sr." "Charles Allen" "Vincent Gray" "Jack Evans" ...
                : chr
##
   $ WEB_URL
                       "http://dccouncil.us/council/trayon-white-sr" "http://dccouncil.us/council/charl
                : chr
   $ REP_PHONE : chr
                       "(202) 724-8045" "(202) 724-8072" "(202) 724-8068" "(202) 724-8058" ...
##
```

```
$ REP EMAIL : chr
                       "twhite@dccouncil.us" "callen@dccouncil.us" "vgray@dccouncil.us" "jevans@dccounc
                       "1350 Pennsylvania Ave, Suite 400, NW 20004" "1350 Pennsylvania Ave, Suite 406,
   $ REP OFFICE: chr
                       "8" "6" "7" "2" ...
   $ WARD ID
               : chr
                       "Ward 8" "Ward 6" "Ward 7" "Ward 2" ...
## $ LABEL
                : chr
##
   $ AREASQMI : num 11.94 6.22 8.81 8.68 2.54 ...
## $ Shape_Leng: num 28714 24158 22345 29546 12925 ...
                      30965852 16064917 22818183 22492798 6567941 ...
   $ Shape_Area: num
                       74049 70867 69987 63455 71747 ...
   $ POP_2000 : num
   $ POP_2010 : num 73662 76238 71748 76645 74462 ...
##
                       81133 84290 73290 77645 82859 ...
##
   $ POP_2011_2: num
   $ POP_BLACK : chr
                       "75259" "29909" "69005" "6817" ...
                       "110" "295" "219" "213" ...
   $ POP_NATIVE: chr
##
                       "310" "3573" "225" "7640" ...
##
   $ POP_ASIAN : chr
                       "12" "40" "17" "30" ...
## $ POP_HAWAII: chr
                       "711" "1233" "1211" "2496" ...
   $ POP_OTHER_: chr
                       "872" "2529" "908" "2875" ...
##
   $ TWO_OR_MOR: chr
   $ NOT_HISPAN: chr
                       "79843" "79000" "70987" "69529" ...
##
                       "1290" "5290" "2303" "8116" ...
   $ HISPANIC O: chr
                       "35573" "40411" "33916" "39214" ...
   $ POP_MALE : chr
                       "45560" "43879" "39374" "38431" ...
   $ POP_FEMALE: chr
## $ AGE_0_5
              : chr
                       "7879" "4779" "5230" "2173" ...
## $ AGE 5 9
                       "7061" "2747" "4485" "1110" ...
              : chr
                       "5963" "2235" "4333" "571" ...
   $ AGE_10_14 : chr
                       "3596" "1088" "2944" "486" ...
##
   $ AGE 15 17 : chr
                       "2945" "1370" "2162" "6200" ...
## $ AGE 18 19 : chr
                       "1800" "794" "1347" "3363" ...
   $ AGE 20
               : chr
   $ AGE_21
                       "1748" "724" "1107" "3485" ...
##
               : chr
                       "4070" "4596" "3170" "6463" ...
##
   $ AGE_22_24 : chr
                       "6306" "13427" "5036" "12614" ...
## $ AGE_25_29 : chr
                       "5951" "12512" "5083" "10475" ...
   $ AGE_30_34 : chr
                       "4617" "8052" "4154" "6491" ...
##
   $ AGE_35_39 : chr
##
   $ AGE_40_44 : chr
                       "4873" "5474" "5166" "4175" ...
                       "4429" "4524" "4794" "3445" ...
   $ AGE_45_49 : chr
                       "4978" "4350" "5715" "3413" ...
##
   $ AGE_50_54 : chr
                       "5001" "4724" "5272" "3248" ...
   $ AGE 55 59 : chr
                       "1578" "1830" "1716" "1447" ...
##
   $ AGE 60 61 : chr
## $ AGE 65 66 : chr
                       "1011" "1518" "1254" "1214" ...
   $ AGE_67_69 : chr
                       "1211" "1596" "1680" "1325" ...
##
                       "1904" "2167" "2370" "1763" ...
##
   $ AGE_70_74 : chr
                       "1026" "1522" "1719" "764" ...
   $ AGE_75_79 : chr
##
   $ AGE_80_84 : chr
                       "634" "816" "1290" "724" ...
                       "432" "958" "1142" "863" ...
   $ AGE_85_PLU: chr
                       "29.3" "33.9" "37" "30.9" ...
##
   $ MEDIAN AGE: chr
## $ UNEMPLOYME: chr
                       "22.9" "6.3" "19.1" "3.7" ...
                       "29470" "40100" "29266" "38870" ...
## $ TOTAL_HH : chr
                       "17747" "15110" "15574" "9071" ...
   $ FAMILY_HH : chr
                       "60.2205632846963" "37.6807980049875" "53.2153352012574" "23.3367635708773" ...
##
   $ PCT_FAMILY: chr
   $ NONFAMILY_: chr
                       "11723" "24990" "13692" "29799" ...
                       "39.7794367153037" "62.3192019950125" "46.7846647987426" "76.6632364291227"
   $ PCT_NONFAM: chr
                       "37.7" "12.5" "27.2" "13.4" ...
   $ PCT_BELOW_: chr
                       "35.3" "9.6" "23.6" "4.7" ...
## $ PCT_BELO_1: chr
                       "10.8" "4.5" "8.9" "10.1" ...
## $ PCT_BELO_2: chr
                       "38.8" "25.7" "28" "33.2" ...
##
   $ PCT_BELO_3: chr
                       "54.1" "13.9" "12.8" "26" ...
   $ PCT BELO 4: chr
```

```
$ PCT BELO 5: chr
                       "21.6" "11.6" "5.3" "23.5" ...
##
   $ PCT BELO 6: chr
                       "0" "0" "0" "0" ...
   $ PCT BELO 7: chr
##
                       "51.2" "10.7" "19.7" "12.6" ...
                       "36.4" "6.2" "20" "10.3" ...
   $ PCT_BELO_8: chr
##
##
   $ POP_25_PLU: chr
                       NA NA NA NA ...
##
   $ POP 25 P 1: chr
                       "1858" "1785" "2259" "1743" ...
   $ POP 25 P 2: chr
                       "2614" "25882" "3309" "28509" ...
   $ MARRIED CO: chr
##
                       NA NA NA NA ...
##
   $ MALE HH NO: chr
                       "1886" "944" "1682" "458" ...
   $ FEMALE_HH_: chr
                       "11653" "4157" "9499" "754" ...
##
   $ MEDIAN_HH_: chr
                       "30910" "94343" "39165" "100388"
   $ PER_CAPITA: chr
                       "17596" "58354" "22917" "72388" ...
##
                       "36.3" "6.3" "22.9" "13.5" ...
##
   $ PCT BELO 9: chr
   $ PCT_BEL010: chr
                       "10.8" "4.5" "8.9" "10.1" ...
##
                       "5958" "3128" "6002" "988" ...
   $ NO_DIPLOMA: chr
##
                       "18736" "7079" "18683" "2381" ...
##
   $ DIPLOMA_25: chr
   $ NO_DEGREE_: chr
                       "10975" "6643" "10800" "2980" ...
##
##
   $ ASSOC DEGR: chr
                       "2149" "1852" "2569" "940" ...
   $ BACH_DEGRE: chr
                       "3781" "19588" "4890" "16253" ...
##
##
   $ MED VAL OO: chr
                       "229900" "573200" "238900" "623500"
##
   $ Shape_Le_1: num 28714 24158 22345 29546 12925 ...
   $ Shape_Ar_1: num 30965852 16064917 22818183 22492798 6567941 ...
   $ geometry :sfc_POLYGON of length 8; first list element: List of 1
##
     ..$ : num [1:3792, 1:2] -77 -77 -77 -77 ...
##
     ..- attr(*, "class")= chr [1:3] "XY" "POLYGON" "sfg"
##
   - attr(*, "sf_column")= chr "geometry"
   - attr(*, "agr")= Factor w/ 3 levels "constant", "aggregate",..: NA NA NA NA NA NA NA NA NA NA NA ...
     ..- attr(*, "names")= chr [1:82] "OBJECTID" "WARD" "NAME" "REP_NAME" ...
A key attribute of a shapefile is its projection (for more on projections, see lecture notes). To find the
```

projection of a sf file, use the st\_crs() command. This reports the projection of the file.

```
# make sure it has a projection
st_crs(dc.wards)
```

```
## Coordinate Reference System:
##
     User input: WGS 84
##
     wkt:
##
  GEOGCRS["WGS 84",
##
       DATUM["World Geodetic System 1984",
           ELLIPSOID["WGS 84",6378137,298.257223563,
##
               LENGTHUNIT["metre",1]]],
##
##
       PRIMEM["Greenwich",0,
##
           ANGLEUNIT["degree", 0.0174532925199433]],
       CS[ellipsoidal,2],
##
           AXIS["latitude", north,
##
##
                ORDER[1].
                ANGLEUNIT["degree", 0.0174532925199433]],
##
##
           AXIS["longitude", east,
##
               ORDER[2],
                ANGLEUNIT["degree",0.0174532925199433]],
##
##
       ID["EPSG",4326]]
```

What does this information mean? There are (at least) two ways of identifying a projection. The first is the EPSG code. This is a numeric reference for the projection of the file. "EPSG" stands for the European Petroleum Survey Group, which first made this numeric system of reference. They have since been absorbed by the International Association of Oil and Gas Producers (IOGP). The IOGP maintains a registry of projections and associated codes that are very useful to anyone using spatial data.

The second method of identifying a projection is the "proj4string." This is a set of characters and numbers that uniquely identify a projection. If at all possible, I prefer the EPSG codes, which are much easier to work with.

It's useful to know the projection of a file if

- you'd like to do some analysis with that file and another shapefile they should be in the same projection
- to know whether you've got the desired projection. For example, some US projections give a flat top to the US, and others give a curved top.

This particular projection is WGS84, a very standard projection maintained by the National Geospatial-Intelligence Agency. It originated in the 1950s, and you can read more here.

#### B.3. Plot

There are two major ways to generate a map plot from a sf file. You can use the plot command or ggplot. In the interests of time, we skip plot and head straight to ggplot, which is easier to manipulate and customize.

Using ggplot here is very similar to what we've already done. Instead of geom\_bar() or geom\_hist(), we now rely on geom\_sf(). This command takes a simple feature as the data input and plots the polygons. Because we are plotting only the shape and no variables, there is no aes() portion of the command.

The below command is the simplest way to make a map from a "simple feature." As we've done in previous tutorials with graphs, we create an object and then call it to see it. You could simply use ggplot without creating an object (though you wouldn't be able to save it later if you wanted).

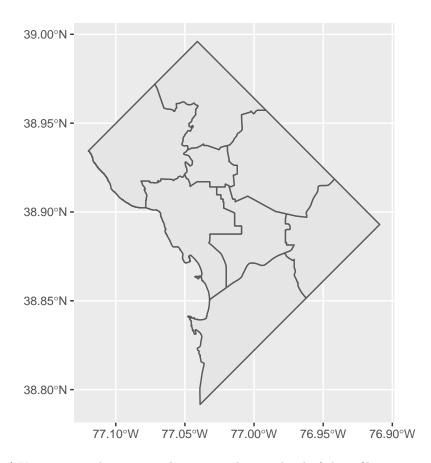

This is a basic map! You can use this same technique to plot any kind of shapefile you can download.

Of course, there are multiple things you might want to change on this map to make it more legible. Some basic modifications include the color of the polygon lines and the polygon fill. Below I set the color of the lines to pink and the fill to green. These commands are both inside the <code>geom\_sf()</code> command, like graph options are inside <code>geom\_bar()</code> or <code>geom\_histogram()</code>. They are not inside the <code>aes</code> command because they are not based on data.

```
# with color and fill
ward.map <- ggplot() +
  geom_sf(data = dc.wards, color = "pink", fill = "green")
ward.map</pre>
```

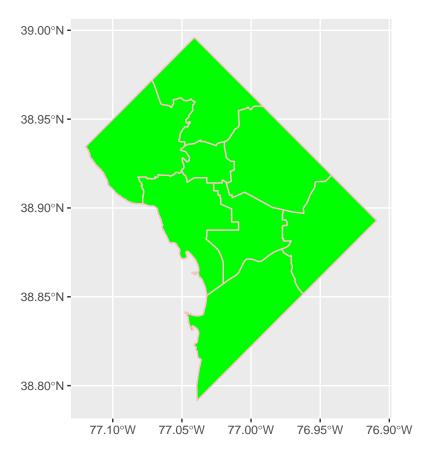

One key function of a map is to identify things. The map above does not identify wards. Let's fix that. We already have a variable for the ward number, but we have to have a variable that tells R where to put the label. To think about the "where," remember that a map is sort of like a graph, but where the coordinates are latitude and longitude.

Of course, the current map is polygons, not points. R knows the the locations of the points that bound the polygon, but it doesn't have the latitude and longitude of the center of the polygon, which is where we'd like to put the label.

Helpfully, there is a built-in R command to do this: geom\_sf\_text(). This command puts whatever text you specify in label = [variable] at the center of the polygon. (There is also geom\_sf\_label() if you prefer.)<sup>1</sup>

## Warning in st\_point\_on\_surface.sfc(sf::st\_zm(x)): st\_point\_on\_surface may not
## give correct results for longitude/latitude data

<sup>&</sup>lt;sup>1</sup>In the past, you needed to find the centroid of each polygon and then add this to the dataframe. This may still be useful under certain circumstances. If you are interested, you can find code at https://yutani.rbind.io/post/geom-sf-text-and-geom-sf-label-are-coming/.

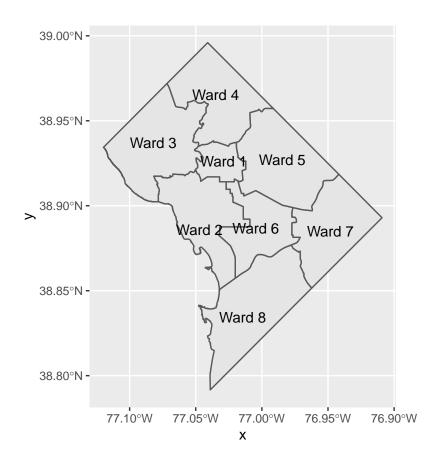

That looks ok, but you might prefer just the ward number, especially if your title makes it clear that these are all wards. You can change what the label says by changing the variable you associate with the label. Below we label by WARD, which is a number for the ward.

## Warning in st\_point\_on\_surface.sfc(sf::st\_zm(x)): st\_point\_on\_surface may not
## give correct results for longitude/latitude data

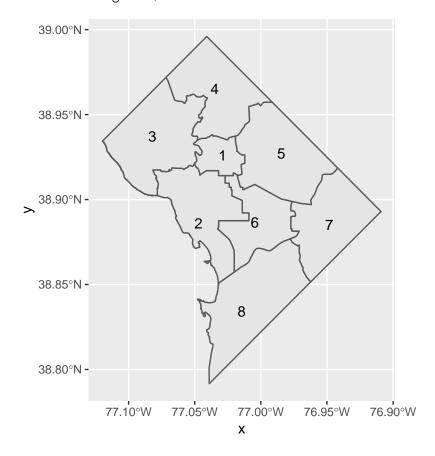

### B.4. Plot two things

One of the most powerful things about the combination of sf and ggplot is the ability to plot multiple features together. To illustrate this, download the location of closed DC public school buildings here. Again, make sure you download the shapefile and save it somewhere you'll remember. My download was a zipped file that I needed to unzip.

These new data are a *points* datafile, different from the polygons file we were working with.

Regardless, we load the data, using the same st\_read().

```
# load some points
dcps.pts <- st_read("H:/pppa_data_viz/2022/tutorials/tutorial_05/data/Closed_Public_Schools.shp")</pre>
```

## Reading layer `Closed\_Public\_Schools' from data source

```
## `H:\pppa_data_viz\2022\tutorials\tutorial_05\data\Closed_Public_Schools.shp'
## using driver `ESRI Shapefile'
## Simple feature collection with 58 features and 37 fields
## Geometry type: POINT
## Dimension: XY
## Bounding box: xmin: -77.06132 ymin: 38.82391 xmax: -76.92087 ymax: 38.96217
## Geodetic CRS: WGS 84
```

With these data loaded, add them to the previous map with an additional <code>geom\_sf()</code> command, making purple points. Note that you don't need separate plotting commands for polygons (wards) or points (closed schools).

## Warning in st\_point\_on\_surface.sfc(sf::st\_zm(x)): st\_point\_on\_surface may not
## give correct results for longitude/latitude data

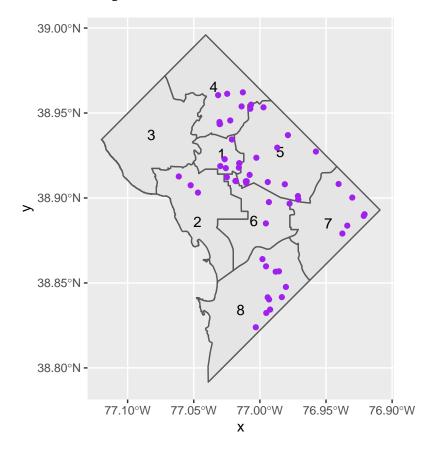

To put two maps on the same chart, they should be in the same projection. R may do this automatically, but you may run into trouble if this fails.

### C. Get data from a API

Before working on more map data, we take a detour to learn how to grab data from a Application Programming Interface or API. From our perspective, this is a way to grab data that

- is always updated
- doesn't require downloading and saving
- can sometimes be customized to particular requests

# make a variable that says where api data are

Basically, a API is a service offered by someone on the Internet. It makes their data available in a standardized format for you to grab.

Here we're using DC Open Data's API to grab the same ward map we used in step B.1. above. Start by going to the "about" page for the 2012 ward map. Scroll down to the section on the right that says "I want to..." and open the menu for "View API resources." Copy the link for the GeoJSON. GeoJSON is a standardized format for shapefiles.

To get this file via API, we need to tell R the API location of the data, as in the first command below. This first command is just defining a variable called map.loc – it's not doing any processing.

In the next step, we open the file at the address defined by map.loc using the geojson\_sf() function. This function – for which we loaded the package geojsonsf at the beginning of the tutorial – grabs the data from the map.loc address in geojson format and creates a simple feature.

```
map.loc <- "https://opendata.arcgis.com/datasets/0ef47379cbae44e88267c01eaec2ff6e 31.geojson"</pre>
# convert from the format the map comes in (geojson) to simple features
map.sf <- geojson_sf(map.loc)</pre>
# check
str(map.sf)
## Classes 'sf' and 'data.frame':
                                     8 obs. of 86 variables:
    $ NO_DEGREE_25_PLUS
                               : chr
                                       "6643" "10975" "10500" "3808" ...
   $ DIPLOMA_25_PLUS
                                : chr
                                       "7079" "18736" "11907" "2139" ...
##
   $ NONFAMILY_HH
                                       "24990" "11723" "12840" "22192" ...
                                : chr
   $ NO_DIPLOMA_25_PLUS
                                       "3128" "5958" "3920" "740" ...
##
                                : chr
    $ FEMALE HH NO HUSBAND
                                : chr
                                       "4157" "11653" "5419" "1511" ...
##
   $ MALE_HH_NO_WIFE
                                       "944" "1886" "1591" "740" ...
##
                                : chr
                                       "58354" "17596" "43880" "83452"
##
    $ PER_CAPITA_INCOME
                                : chr
                                       "79000" "79843" "66565" "74944" ...
    $ NOT_HISPANIC_OR_LATINO
##
                                : chr
                                : chr
##
    $ MARRIED_COUPLE_FAMILY
                                       NA NA NA NA ...
   $ PCT BELOW POV
                                       "12.5" "37.7" "11.9" "9.4" ...
##
                                : chr
    $ AGE 60 61
                                       "1830" "1578" "2078" "1992" ...
##
                                : chr
    $ POP 25 PLUS
##
                                : chr
                                       NA NA NA NA ...
##
    $ PCT_BELOW_POV_TWO_RACES
                                : chr
                                       "6.2" "36.4" "11.3" "9.8" ...
   $ PCT_BELOW_POV_ASIAN
                                : chr
                                       "11.6" "21.6" "10.3" "13.2" ...
   $ CREATOR
##
                                : chr
                                       NA NA NA NA ...
                                       "4.5" "10.8" "5.2" "7.6" ...
##
    $ PCT_BELOW_POV_WHITE
                                : chr
                                       "13.9" "54.1" "6" "0" ...
##
   $ PCT_BELOW_POV_NAT_AMER
                                : chr
   $ PCT_NONFAMILY_HH
                                       "62.3192019950125" "39.7794367153037" "42.0445987098464" "57.5190
                                : chr
    $ POP_2011_2015
##
                                : num
                                       84290 81133 83066 83152 82049 ...
##
    $ FAMILY_HH
                                : chr
                                       "15110" "17747" "17699" "16390" ...
                                       "6.3" "22.9" "9.9" "3.7" ...
##
   $ UNEMPLOYMENT_RATE
                                : chr
   $ POP_25_PLUS_GRADUATE
                                       "25882" "2614" "15399" "32503"
                                : chr
                                       "33.9" "29.3" "39.3" "37" ...
   $ MEDIAN_AGE
                                : chr
```

```
$ AGE_80_84
$ AGE_75_79
                                   : chr "816" "634" "1753" "1349" ...
                                   : chr "1522" "1026" "2063" "2545" ...
                                 : chr "40100" "29470" "30539" "38582" ...

: chr "2167" "1904" "2206" "22
## $ POP FEMALE
## $ TOTAL_HH
## $ AGE_70_74
                                   : chr "1518" "1011" "1513" "1574" ...
## $ AGE 65 66
## $ AGE 55 59
                                    : chr
                                             "4724" "5001" "5783" "4388" ...
## $ PCT_BELOW_POV_WHTE_NOHISP: chr
                                             "4.5" "10.8" "5.2" "7.6" ...
## $ BACH_DEGREE_25_PLUS : chr
                                             "19588" "3781" "13032" "19166" ...
                                   : chr
                                             "4350" "4978" "6003" "5201" ...
## $ AGE_50_54 : chr

## $ MED_VAL_00U : chr

## $ REP_PHONE : chr

## $ AGE_0_5 : chr

## $ AGE_67_69 : chr

## $ REP_NAME : chr

## $ AGE_10_14 : chr

## $ POP_NATIVE_AMERICAN : chr

## $ AGE_20 : chr
## $ AGE_50_54
                                              "573200" "229900" "491300" "823800" ...
                                              "(202) 724-8072" "(202) 724-8045" "(202) 724-8052" "(202) 724-806
                                              "4779" "7879" "5602" "4259" ...
                                             "1596" "1211" "1859" "2602" ...
                                              "Charles Allen" "Trayon White, Sr." "Janeese Lewis George" "Mary
                                              "2235" "5963" "4210" "2814" ...
                                             "295" "110" "519" "163" ...
                                             "794" "1800" "668" "1497" ...
## $ AGE 20
                                   : chr
## $ AGE_20 : CHI
## $ ASSOC_DEGREE_25_PLUS : chr
## $ WEB_URL : chr
## $ AGE_22_24 : chr
## $ WARD_ID : chr
## $ AGE_35_39 : chr
                                             "1852" "2149" "2073" "1003" ...
                                             "https://www.dccouncil.us/council/councilmember-allen/" "https://
                                             "4596" "4070" "2893" "3849" ...
                                              "6" "8" "4" "3" ...
                                              "8052" "4617" "5913" "6069" ...
                                   : chr
                                              "40411" "35573" "40349" "37151" ...
## $ POP MALE
## $ MEDIAN_HH_INCOME : chr "94343" "30910" "74600" "112873" ...
                                   : num 6.22 11.94 9 10.93 10.39 ...
## $ AREASQMI
## $ PCT_BELOW_POV_HISP : chr

## $ PCT_BELOW_POV_BLACK : chr

## $ AGE_45_49 : chr

## $ TWO_OR_MORE_RACES : chr
                                              "6.3" "36.3" "14.4" "13.7" ...
                                             "25.7" "38.8" "14.6" "21.7" ...
                                             "4524" "4429" "6406" "5025" ...
                                              "2529" "872" "2287" "3345" ...
                                             "29909" "75259" "46884" "5730" ...
## $ POP_BLACK
                                    : chr
## $ REP_EMAIL
                                   : chr "callen@dccouncil.us" "twhite@dccouncil.us" "jlewisgeorge@dccounc
                                             "Ward 6" "Ward 8" "Ward 4" "Ward 3" ...
## $ LABEL
                                     : chr
                                             "1785" "1858" "3927" "684" ...
## $ POP_25_PLUS_9TH_GRADE
                                     : chr
## $ PCT_BELOW_POV_OTHER
                                             "10.7" "51.2" "14.9" "27.1" ...
                                     : chr
                                    : num 68435127
## $ WARD
## $ OBJECTID
                                   : num 1 2 3 4 5 6 7 8
## $ PCT_BELOW_POV_FAM : chr
                                             "9.6" "35.3" "8.7" "1.9" ...
## $ POP_2010
                                             76238 73662 75773 78887 74308 ...
                                   : num
                                             "12512" "5951" "7149" "7374" ...
## $ AGE_30_34
                                  : chr
## $ REP_OFFICE
                                             "1350 Pennsylvania Ave, Suite 406, NW 20004" "1350 Pennsylvania A
                                   : chr
## $ HISPANIC_OR_LATINO : chr
                                             "5290" "1290" "16501" "8208" ...
                                   : chr
                                             NA NA NA NA ...
## $ EDITOR
                             : chr "37.6807980049875" 00.221
: num 70867 74049 75179 75335 71440 ...
: chr "5474" "4873" "5760" "5496" ...
: chr "13427" "6306" "7039" "8672" ...
: chr "3573" "310" "1755" "5188" ...
: chr "958" "432" "2407" "1837" ...
: chr "40" "12" "31" "0" ...
: chr "2747" "7061" "4421" "4077" ...
: chr "1088" "3596" "2467" "1588" ...
## $ NAME
                                   : chr
                                             "Ward 6" "Ward 8" "Ward 4" "Ward 3" ...
## $ PCT_FAMILY_HH
                                              "37.6807980049875" "60.2205632846963" "57.9554012901536" "42.4809
## $ POP_2000
                                             70867 74049 75179 75335 71440 ...
## $ AGE_40_44
## $ AGE_25_29
## $ POP_ASIAN
## $ PUP_ASIAN
## $ AGE_85_PLUS
## $ POP_HAWAIIAN
## $ AGE_5_9
## $ AGE_15_17
## $ POP_OTHER_RACE : chr "1233" "711" "9627" "1864" ...
```

```
$ AGE 18 19
                               : chr
                                      "1370" "2945" "1379" "3526" ...
   $ PCT_BELOW_POV_HAWAIIAN
                                      "0" "0" "29" "0" ...
##
                               : chr
   $ AGE 21
                               : chr
                                      "724" "1748" "668" "1499" ...
                                      "{5D2A5470-9BA3-4C94-9A21-46B5DBFF70D4}" "{47803E60-D3B3-4445-A13
   $ GLOBALID
##
                               : chr
##
   $ CREATED
                                      NA NA NA NA ...
                                      NA NA NA NA ...
##
   $ EDITED
                               : chr
   $ SHAPEAREA
                                      00000000
                               : num
   $ SHAPELEN
##
                               : num
                                      0 0 0 0 0 0 0 0
##
   $ geometry
                               :sfc_POLYGON of length 8; first list element: List of 1
     ..$: num [1:1000, 1:2] -77 -77 -77 -77 ...
##
     ..- attr(*, "class")= chr [1:3] "XY" "POLYGON" "sfg"
   - attr(*, "sf_column")= chr "geometry"
```

We check the data at the end using the head() command and see a simple feature file with eight wards.

Using a API helps us skip a downloading step. But in addition, if we were repeating this task every month, this would also grab the updated file.

APIs can also be customized to ask for specific data. The Census Bureau, for example, lets you make a API call specific to a dataset, jurisdiction, and variable. So you could set up a call to ask for the income in a specific state and year, or a set of states and years.

# D. Use bigger data

Now we are going to use a larger dataset and try to make a presentation-quality map.

#### D.1. Load crime data

## Geodetic CRS:

For this portion of the tutorial, we'll use DC crime data. Download 2018 DC crime data as a shapefile from here; then use st\_read() to read in the file. (Alternatively, you can try the API trick you just learned in step C.)

```
# load data
c2018 <- st_read("H:/pppa_data_viz/2019/tutorial_data/lecture05/Crime_Incidents_in_2018/Crime_Incidents
## Reading layer `Crime_Incidents_in_2018' from data source
## `H:\pppa_data_viz\2019\tutorial_data\lecture05\Crime_Incidents_in_2018\Crime_Incidents_in_2018.shp
## using driver `ESRI Shapefile'
## Simple feature collection with 33645 features and 23 fields
## Geometry type: POINT
## Dimension: XY
## Bounding box: xmin: -77.11232 ymin: 38.81467 xmax: -76.91002 ymax: 38.9937</pre>
```

Each row in this dataframe is a crime, with attendant information, including the specific location of the crime.

It is always a good idea to do some quick checks on data quality. The note on DC Open data's page about missing values made me nervous, but using summary() to look at the geographic information suggests it is ok.

First we look at the variable definitions:

WGS 84

```
# look at variables
str(c2018)

## Classes 'sf' and 'data.frame': 33645 obs. of 24 variables:
## $ CCN : chr "07006630" "10954295" "12146972" "17070029" ...
## $ REPORT_DAT: chr "2018-07-26T00:00:00.000Z" "2018-04-05T21:17:59.000Z" "2018-07-31T00:00:00.000Z"
```

```
$ SHIFT
                : chr
                       "MIDNIGHT" "EVENING" "MIDNIGHT" "MIDNIGHT" ...
                       "GUN" "OTHERS" "OTHERS" "GUN" ...
##
   $ METHOD
                : chr
   $ OFFENSE
                : chr
                       "HOMICIDE" "SEX ABUSE" "HOMICIDE" "HOMICIDE" ...
                       "3100 3198 BLOCK OF 24TH STREET SE" "3810 - 3899 BLOCK OF RESERVOIR ROAD NW" "1
   $ BLOCK
##
                : chr
   $ XBLOCK
                : num
                       402412 393499 401872 400393 400863 ...
                       131645 138307 136822 132326 132294 ...
   $ YBLOCK
##
                : num
                       "8" "2" "6" "8" ...
   $ WARD
                : chr
                       "8B" "2E" "6A" "8C" ...
##
   $ ANC
                : chr
##
   $ DISTRICT
               : chr
                       "7" "2" "5" "7" ...
                       "702" "206" "507" "703" ...
                : chr
##
   $ PSA
   $ NEIGHBORHO: chr
                       "Cluster 36" "Cluster 4" "Cluster 23" "Cluster 37" ...
                       "007408 1" "000201 1" "007901 1" "007401 2" ...
   $ BLOCK_GROU: chr
##
   $ CENSUS_TRA: chr
                       "007408" "000201" "007901" "007401" ...
   $ VOTING_PRE: chr
                       "Precinct 115" "Precinct 6" "Precinct 81" "Precinct 119" ...
   $ LATITUDE : num 38.9 38.9 38.9 38.9 38.9 ...
##
   $ LONGITUDE : num
                       -77 -77.1 -77 -77 -77 ...
##
   $ BID
                : chr NA NA NA "ANACOSTIA" ...
                       "2007-01-14T23:30:00.000Z" "2018-04-01T00:01:17.000Z" "2012-10-18T00:10:00.000Z"
   $ START DATE: chr
## $ END DATE : chr
                       "2007-01-14T00:00:00.000Z" "2018-04-05T21:18:34.000Z" "2012-10-18T00:12:00.000Z"
## $ OBJECTID : num 2.59e+08 2.59e+08 2.59e+08 2.59e+08 2.59e+08 ...
## $ OCTO_RECOR: chr "07006630-01" "10954295-01" "12146972-01" "17070029-01" ...
## $ geometry :sfc_POINT of length 33645; first list element: 'XY' num -77 38.9
## - attr(*, "sf_column")= chr "geometry"
   - attr(*, "agr")= Factor w/ 3 levels "constant", "aggregate",..: NA NA NA NA NA NA NA NA NA NA ...
     ..- attr(*, "names")= chr [1:23] "CCN" "REPORT DAT" "SHIFT" "METHOD" ...
##
Then I check out a few specific variables. In reviewing the tutorial, Bianca found different values for this
summary – so don't worry if yours do not match mine exactly.
# size and missings
dim(c2018)
## [1] 33645
                24
summary(c2018$LATITUDE)
##
      Min. 1st Qu.
                    Median
                              Mean 3rd Qu.
                                               Max.
                             38.91
                                     38.92
                                              38.99
##
     38.81
             38.89
                     38.91
summary(c2018$LONGITUDE)
##
      Min. 1st Qu. Median
                              Mean 3rd Qu.
                                               Max.
   -77.11 -77.03 -77.01 -77.01 -76.99
table(c2018$0FFENSE)
##
##
                        ARSON ASSAULT W/DANGEROUS WEAPON
##
                            5
                                                     1668
##
                     BURGLARY
                                                 HOMICIDE
##
                         1415
                                                      160
##
          MOTOR VEHICLE THEFT
                                                  ROBBERY
##
                         2388
                                                     2019
##
                    SEX ABUSE
                                             THEFT F/AUTO
                                                    11574
##
                          275
##
                  THEFT/OTHER
##
                        14141
```

```
# nothing seems to have NAs
```

There does not seem to be an overwhelming number of missing values (NAs).

### D.2. Making legible maps from these data

There are so many crimes in these data that a picture that maps them all is not a good idea. So we make a marker for the violent crimes (arson, assault, homicide, robbery and sex abuse) only. We use a ifelse() command to discriminate between the two types. After creating the new variable ctype, I use the table() command to check whether I've put the right crimes in each group.

Note that I use some shorthand code so I don't have to write six equalities. Writing c2018\$0FFENSE %in% c("ARSON", "ASSAULT W/DANGEROUS WEAPON") is equivalent to writing c2018\$0FFENSE == "ARSON" | c2018\$0FFENSE == "ASSAULT W/DANGEROUS WEAPON". The first is shorter and easier to debug.

It is always a good idea to check your work. As we see below, using a check with the table() command, my coding did not catching all violent crimes.

```
table(c2018$ctype, c2018$OFFENSE)
```

```
##
##
       ARSON ASSAULT W/DANGEROUS WEAPON BURGLARY HOMICIDE MOTOR VEHICLE THEFT
                                                                                 2388
##
     0
            0
                                       1668
                                                1415
                                                              0
##
     1
            5
                                          0
                                                    0
                                                            160
                                                                                    0
##
       ROBBERY SEX ABUSE THEFT F/AUTO THEFT/OTHER
##
##
     0
              0
                         0
                                   11574
                                                14141
     1
           2019
                       275
                                       0
                                                     0
##
```

The "assault with a dangerous weapon" should have been a violent crime, but it is not An extra space above that caused trouble. I fix and try again:

```
##
       ARSON ASSAULT W/DANGEROUS WEAPON BURGLARY HOMICIDE MOTOR VEHICLE THEFT
##
##
     0
            0
                                          0
                                                1415
                                                              0
                                                                                 2388
            5
##
     1
                                       1668
                                                    0
                                                            160
                                                                                    0
##
       ROBBERY SEX ABUSE THEFT F/AUTO THEFT/OTHER
##
##
     0
              0
                         0
                                   11574
                                                14141
##
     1
           2019
                       275
                                        0
                                                     0
```

Now this looks ok. All crimes that I listed as violent show up as having c2018\$ctype == 1.

Another way to check the data is to plot them. Do this below. But if your computer chokes, just ignore this step:

```
# plot
crimeo <- ggplot() +
  geom_sf(data = c2018, aes(fill = ctype))
crimeo</pre>
```

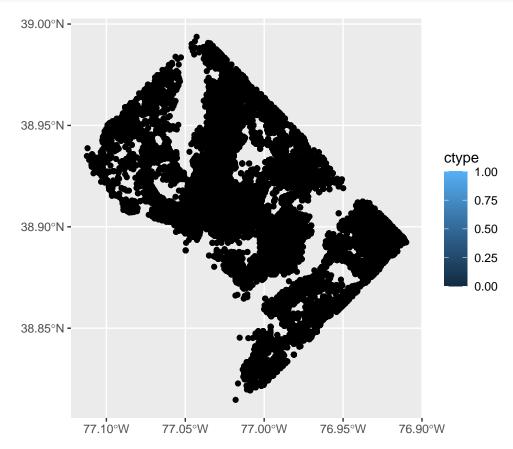

This is so many points that it's hard to make sense of the map.

One way to have a map that is legible is to focus on crimes with fewer occurences. To this end, we subset to a smaller dataframe with just homicides and burglaries. We use the type of subsetting we've already learned. Recall that the statement (c2018\$0FFENSE == "HOMICIDE" | c2018\$0FFENSE == "BURGLARY") is true if the offense is either a homicide or a burglary. The | operator means "or" (in R and many other languages).

```
# make smaller dataframe
vc2018 <- c2018[which(c2018$0FFENSE == "HOMICIDE" | c2018$0FFENSE == "BURGLARY"),]</pre>
```

The vc2018 dataframe should have fewer observations than c2018 - you can check that it does with dim().

Now let's plot homicides and burglaries. The code is similar to before, but relies on different data. Notice the change in the data = input. Analogous to what we do with bar graphs, we use fill for the offense. Notice that this is inside the aes() command.

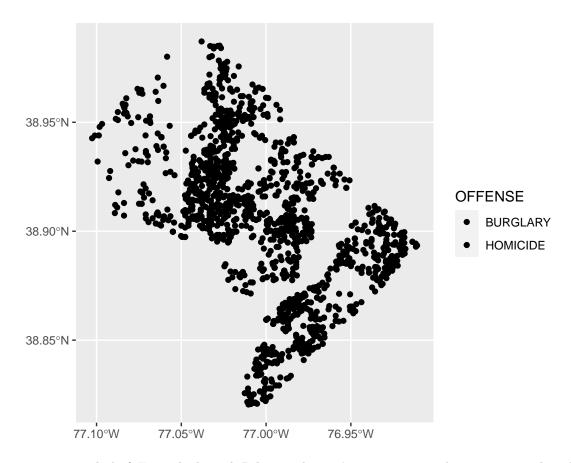

This was not a good idea! From the legend, R knows that we're trying to use these two types, but there's nothing to see in the plot. Rather than fill=, use color=. Color is for lines and dots. Fill is for bars and other shapes.

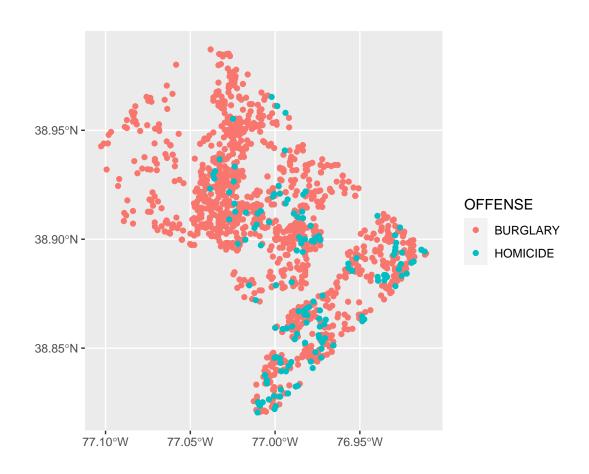

But the legend now looks a little wacky. Use both color and fill to get something reasonable looking.

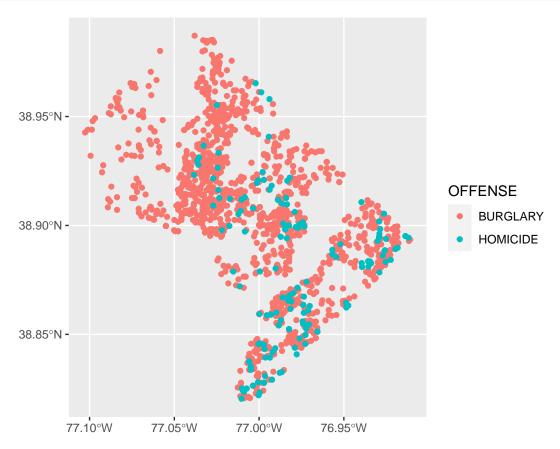

Of course, this map still looks ugly. I very much like the map here, made entirely in ggplot and sf.

To clean up this map, I've mostly copied Timo's work, particularly the theme elements of the map. See the next command below.

I'd like to also add ward boundaries to the map. Here is a first attempt.

```
panel.grid.minor = element_blank(),
plot.background = element_rect(fill = "#f5f5f2", color = NA),
panel.background = element_rect(fill = "#f5f5f2", color = NA),
legend.background = element_rect(fill = "#f5f5f2", color = NA)
)
vc
```

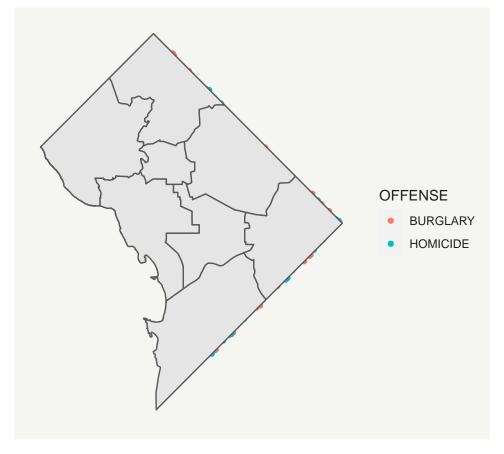

This looks bad! The code above does not give a good result because the wards are on top of the points. Note that R draws the maps in the order you call them, so that the last one is on top.

We can fix this ordering issue by switching the order of the layering. By putting the wards first in the command, they go first on the map. Then points (vc2018) on top.

```
# make it look decent -- fixed layer issue
# subsantially copied from
# https://timogrossenbacher.ch/2016/12/beautiful-thematic-maps-with-ggplot2-only/
vc <- ggplot() +
    geom_sf(data = dc.wards, color = "white", fill = "grey") +
    geom_sf(data = vc2018, aes(color = OFFENSE, fill = OFFENSE)) +
    theme(
        text = element_text(color = "#22211d"),
        axis.line = element_blank(),
        axis.text.x = element_blank(),
        axis.text.y = element_blank(),
        axis.ticks = element_blank(),
        axis.title.x = element_blank(),
        axis.title.y = element_blank(),</pre>
```

```
plot.background = element_rect(fill = "#f5f5f2", color = NA),
  panel.background = element_rect(fill = "#f5f5f2", color = NA),
  panel.grid = element_line(color = "#f5f5f2"),
  legend.background = element_rect(fill = "#f5f5f2", color = NA),
  legend.position = c(0.13,0.2)
)
vc
```

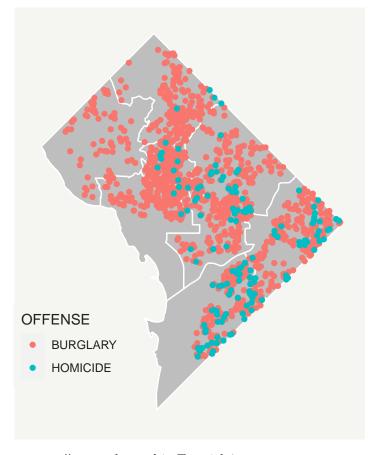

Now save this file using ggsave() as we learned in Tutorial 4.

Before doing that, I make a variable (or a 1x1 matrix, if you prefer) that has today's date in it, in numeric form (e.g., 20210218). I like to always put the date in the name of anything I save so that when I work on it again I will not save over the older version.

R has a built in function to deliver today's date (Sys.Date()). I use the substring command (see lecture 4 notes) to extract the parts we need. I then use pasteO to put the parts together. This command puts together all the text bits you put into it, with no spaces in between (the O part). You can look at all the parts separately if you'd like to better understand what's going on.

```
dateo
```

```
## [1] "20220214"
```

Now with this date in hand, I make the filename with the date in it. If you don't specific the full file path, R saves your file in the "current working directory." The current working directory may *not* the directory your program is in. (You can see what directory you're in with the getwd() command).

The ggsave() code has one modification from Tutorial 4. Before the ggsave() command, I create a variable that has the filename for the file I'd like to save. Sometimes this makes the programming clearer. So, instead of the long filename in the filename = portion of the ggsave, I put the variable (patho) that I just created.

## Saving  $6.5 \times 4.5$  in image

## E. Putting map data together with other data

Part of the value data in a spatial format is your ability to combine data spatially. This means you can combine data not just by merging variables, but by saying "what polygon does this point fall in?" or "which polygons does this polygon touch?"

We now perform such a spatial analysis. For our example, we'll use the crime data and find the block group in which each crime takes place.

This could be useful for a number of reasons. For example, suppose you want to know if poor neighborhoods have more crimes, or if neighborhoods with more shade trees have more crimes. For either of these questions, you need to know infomation by neighborhoods.

How do you go from what you have now to that? Right now, you have a dataframe at the level of the individual crime. To ask questions about neighborhoods, you need neighborhood level data.

In this tutorial, we will use neighborhood information to compute crime rates: total neighborhood crimes divided by neighborhood population. We already have crimes, but we have to associate each crime with an area, and we need to know the population of each of these areas.

To give an overview, we need to

- find the block group (neighborhood) in which each crime is located
- find the total number of crimes in each block group by type  $\rightarrow$  block group level data
- merge in other block group information, including population
- calculate a rate

##

### E.1. Find the block group of each point

using driver `ESRI Shapefile'

We begin by loading the block group map from the DC open data website; be sure to download the shapefile.

Load the block group data – note that it is a shapefile so we use st\_read() and see what variables it has.

```
# load block group map
bg2010 <- st_read("H:/pppa_data_viz/2019/tutorial_data/lecture05/Census_Block_Groups__2010/Census_Block
## Reading layer `Census_Block_Groups__2010' from data source
## `H:\pppa_data_viz\2019\tutorial_data\lecture05\Census_Block_Groups__2010\Census_Block_Groups__2010</pre>
```

```
## Simple feature collection with 450 features and 54 fields
## Geometry type: POLYGON
## Dimension:
                  xmin: -77.11976 ymin: 38.79165 xmax: -76.9094 ymax: 38.99581
## Bounding box:
## Geodetic CRS:
                  WGS 84
names(bg2010)
   [1] "OBJECTID"
##
                     "TRACT"
                                   "BLKGRP"
                                                 "GEOID"
                                                              "P0010001"
##
   [6] "P0010002"
                      "P0010003"
                                   "P0010004"
                                                 "P0010005"
                                                              "P0010006"
## [11] "P0010007"
                     "P0010008"
                                   "DP000001"
                                                "DP000002"
                                                              "DP000003"
## [16] "OPOOOO04"
                     "P0020002"
                                   "P0020005"
                                                "P0020006"
                                                              "P0020007"
## [21] "P0020008"
                     "P0020009"
                                   "P0020010"
                                                "0P00005"
                                                              "0P00006"
## [26] "OP00007"
                     "0P00008"
                                   "P0030001"
                                                "P0030003"
                                                              "P0030004"
## [31] "P0030005"
                      "P0030006"
                                   "P0030007"
                                                "P0030008"
                                                              "OP00009"
## [36] "OP00010"
                     "OP00011"
                                   "OP00012"
                                                              "P0040005"
                                                "P0040002"
## [41] "P0040006"
                     "P0040007"
                                   "P0040008"
                                                "P0040009"
                                                              "P0040010"
## [46] "OP000013"
                      "OP000014"
                                   "OP000015"
                                                "0P000016"
                                                              "H0010001"
## [51] "H0010002"
                     "H0010003"
                                   "SHAPE_Leng" "SHAPE_Area" "geometry"
Let's plot it on the same map as the crime points to make sure that the maps are what we think they are.
# look at it with homicides and burglaries
cbg <- ggplot() +</pre>
  geom_sf(data = bg2010, color = "white", fill = "grey") +
  geom sf(data = vc2018, aes(color = OFFENSE, fill = OFFENSE)) +
  theme(
    text = element_text(color = "#22211d"),
    axis.line = element_blank(),
    axis.text.x = element_blank(),
    axis.text.y = element blank(),
    axis.ticks = element_blank(),
    axis.title.x = element_blank(),
    axis.title.y = element_blank(),
    plot.background = element_rect(fill = "#f5f5f2", color = NA),
    panel.background = element_rect(fill = "#f5f5f2", color = NA),
    panel.grid = element_blank(),
    legend.background = element_rect(fill = "#f5f5f2", color = NA),
    legend.position = c(0.13, 0.2)
  )
```

cbg

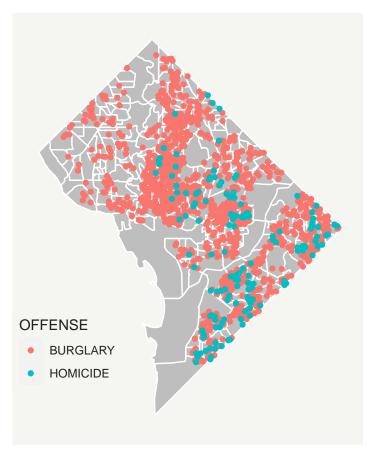

This quick look suggests that all crimes are inside a block group. Now we need to find which block group. To do this, we use a command called st\_intersection(). When the shapefiles are points and polygons (in that order) as in the call below, R returns a points dataframe with information on the block group into which each point falls.

If this seems confusing, please go back to the lecture notes and look at the example about this type of intersection.

Let'a also make the intersection easier on ourselves by making a smaller version of the block group data (bg2010.small) that has just the block group id variables – that's all we want to add to the points and it is helpful to reduce the number of variables we need to keep track of.

```
# find which crimes are in which block groups
bg2010.small <- bg2010[,c("TRACT","BLKGRP")]
dim(bg2010.small)</pre>
```

#### ## [1] 450 3

Finally, before intersecting, make sure both simple features have the same projection. If the files do not, the intersection will either fail or give you garbage.

```
st_crs(vc2018)
```

```
## Coordinate Reference System:
## User input: WGS 84
## wkt:
## GEOGCRS["WGS 84",
## DATUM["World Geodetic System 1984",
## ELLIPSOID["WGS 84",6378137,298.257223563,
```

```
##
                LENGTHUNIT["metre",1]]],
       PRIMEM["Greenwich",0,
##
           ANGLEUNIT["degree", 0.0174532925199433]],
##
##
       CS[ellipsoidal,2],
##
           AXIS["latitude", north,
##
                ORDER[1],
                ANGLEUNIT["degree", 0.0174532925199433]],
##
##
           AXIS["longitude", east,
##
                ORDER[2],
                ANGLEUNIT["degree",0.0174532925199433]],
##
##
       ID["EPSG",4326]]
st_crs(bg2010.small)
## Coordinate Reference System:
##
     User input: WGS 84
##
     wkt:
## GEOGCRS["WGS 84",
       DATUM["World Geodetic System 1984",
##
           ELLIPSOID["WGS 84",6378137,298.257223563,
##
##
                LENGTHUNIT["metre",1]]],
##
       PRIMEM["Greenwich",0,
##
           ANGLEUNIT["degree", 0.0174532925199433]],
##
       CS[ellipsoidal,2],
           AXIS["latitude", north,
##
##
                ORDER[1],
                ANGLEUNIT["degree", 0.0174532925199433]],
##
##
           AXIS["longitude", east,
##
                ORDER[2],
##
                ANGLEUNIT["degree", 0.0174532925199433]],
##
       ID["EPSG",4326]]
This looks good. But if you want to be clever, you can even test their equality:
proj.test <- "nada"</pre>
proj.test <- ifelse(test = (st_crs(vc2018) == st_crs(bg2010.small)),</pre>
                     yes = "yes",
                     no = "no")
print(paste0("Are the projections the same? ", proj.test))
## [1] "Are the projections the same? yes"
Now that we've confirmed the two projections are the same, use this smaller dataframe to do the points and
polygons intersection:
# find which crimes are in which block groups
cbg <- st_intersection(vc2018,bg2010.small)</pre>
## Warning: attribute variables are assumed to be spatially constant throughout all
## geometries
It is critically important to check the output.
dim(cbg)
## [1] 1567
               27
head(cbg)
```

```
## Simple feature collection with 6 features and 26 fields
## Geometry type: POINT
## Dimension:
                  xmin: -77.0734 ymin: 38.90259 xmax: -77.05759 ymax: 38.91258
## Bounding box:
##
  Geodetic CRS:
                  WGS 84
##
              CCN
                                 REPORT DAT
                                                              OFFENSE
                                               SHIFT METHOD
         18064713 2018-04-23T13:04:28.000Z
                                                 DAY OTHERS BURGLARY
## 11452 18134729 2018-08-14T03:10:42.000Z MIDNIGHT OTHERS BURGLARY
  26674 18042061 2018-03-15T16:09:21.000Z
                                             EVENING OTHERS BURGLARY
  30745 18026424 2018-02-16T14:31:32.000Z
                                                 DAY OTHERS BURGLARY
  30750 18026435 2018-02-16T15:42:03.000Z
                                             EVENING OTHERS BURGLARY
  23472 18136654 2018-08-17T04:38:28.000Z MIDNIGHT OTHERS BURGLARY
##
                                                BLOCK XBLOCK YBLOCK WARD ANC
## 1826
                    3100 - 3199 BLOCK OF K STREET NW 394626
                                                                        2
                                                                           2E
## 11452
                    3036 - 3099 BLOCK OF M STREET NW 394737 137483
                                                                        2
                                                                           2E
## 26674
                    3000 - 3099 BLOCK OF N STREET NW 394778
                                                                        2
                                                                           2E
                                                                        2
                                                                           2E
## 30745 2800 - 2899 BLOCK OF PENNSYLVANIA AVENUE NW 395005 137471
  30750 2800 - 2899 BLOCK OF PENNSYLVANIA AVENUE NW 395005 137471
                                                                        2
                                                                           2E
              3700 - 3799 BLOCK OF RESERVOIR ROAD NW 393634 138304
##
  23472
                                                                        2
                                                                           2E
##
         DISTRICT PSA NEIGHBORHO BLOCK GROU CENSUS TRA VOTING PRE LATITUDE
## 1826
                2 206
                       Cluster 4
                                    000100 4
                                                 000100 Precinct 5 38.90258
                2 206
## 11452
                       Cluster 4
                                    000100 4
                                                 000100 Precinct 5 38.90519
                2 206
## 26674
                       Cluster 4
                                    000100 4
                                                 000100 Precinct 5 38.90683
## 30745
                2 206
                       Cluster 4
                                    000100 4
                                                 000100 Precinct 5 38.90508
## 30750
                2 206
                       Cluster 4
                                    000100 4
                                                 000100 Precinct 5 38.90508
##
  23472
                2 206
                       Cluster 4
                                    000201 1
                                                 000201 Precinct 6 38.91258
##
                          BID
         LONGITUDE
                                             START_DATE
                                                                         END_DATE
  1826
         -77.06195 GEORGETOWN 2018-04-23T10:56:35.000Z
                                                                             <NA>
  11452 -77.06068 GEORGETOWN 2018-08-13T22:52:11.000Z 2018-08-14T00:19:42.000Z
## 26674 -77.06021
                         <NA> 2018-03-14T03:48:45.000Z 2018-03-14T03:49:12.000Z
## 30745 -77.05759 GEORGETOWN
                              2018-02-16T01:25:28.000Z 2018-02-16T02:30:15.000Z
  30750 -77.05759 GEORGETOWN 2018-02-15T17:30:53.000Z 2018-02-16T08:15:53.000Z
##
  23472 -77.07340
                         <NA> 2018-08-17T03:36:29.000Z 2018-08-17T03:46:04.000Z
##
          OBJECTID
                    OCTO_RECOR ctype
                                       TRACT BLKGRP
                                                                       geometry
         259183436 18064713-01
                                    0 000100
                                                  4 POINT (-77.06196 38.90259)
                                                    POINT (-77.06068 38.9052)
## 11452 259193062 18134729-01
                                    0 000100
## 26674 259240847 18042061-01
                                    0 000100
                                                  4 POINT (-77.06021 38.90684)
## 30745 259245997 18026424-01
                                    0 000100
                                                  4 POINT (-77.05759 38.90509)
## 30750 259246002 18026435-01
                                    0 000100
                                                  4 POINT (-77.05759 38.90509)
## 23472 259224604 18136654-01
                                    0 000201
                                                  1 POINT (-77.0734 38.91258)
```

This file should have the same number of rows as the crime points datafile. It should have variables from both the crime points file and the block group file. Does this seem right?

Now I can start to find the average number of crimes per person. This is a multi-step process:

- find the block group in which each crime is located (done)
- find the total number of crimes in each block group for each type  $\rightarrow$  block group level data
- merge in the block group population
- calculate a rate

### E.2. Total number of crimes per block group

The next step in this process of finding a crime rate by block group is to find the total number of crimes by type in each block group. Remember that the current dataset is at the crime level – one observation per

crime. We want a dataset at the block group/offense level – so we know how many offenses of each type are committed in each block group in 2018.

We want R to just count the number of observations by block group and offense. We do this by grouping the data by tract/block group/offense, and then summarizing (counting) the number of observations in each group (n()).

Before any summing up, we make cbg from a simple feature file into a regular dataframe by setting the geometry part of the file to "NULL." This is always a good idea if you don't need the geometric features (we don't here), because maps take a lot more memory and slow things down. Also, in the following step we are going to merge with the block group shapefile, and you cannot merge two shapefiles together (which shape would you take?).

```
# first count number of crimes by type by block group dim(cbg)
```

```
## [1] 1567 27

st_geometry(cbg ) <- NULL

cbg <- group_by(.data = cbg, TRACT, BLKGRP, OFFENSE)

cbgs <- summarize(.data = cbg, incidents = n())</pre>
```

## `summarise()` has grouped output by 'TRACT', 'BLKGRP'. You can override using the `.groups` argument

This new dataframe should have two rows for each block group, if each block group has both types of crimes (homicides and burglaries). Since not all block groups have homicides (thank goodness), the total number of observations should be less than the total number of block groups times two. Under NO circumstances should it ever be more. So a good first initial check on this dataframe (cbgs) is to see how many rows it has relative to the block group file. It should have more, but never more than twice as much.

```
# total number of observations and variables in new block group/crime file dim(cbgs)
```

```
## [1] 478 4
```

```
# total number of observations and variables in block group file dim(bg2010.small)
```

```
## [1] 450 3
```

Things look ok.

Let's check this work a different way by making a quick histogram of burglaries to see if our numbers seem reasonable (homicides, thankfully, are more rare, so they are less amenable to this kind of check). Note that this shows only block groups with at least one burglary. (We could fix this with what we do later in this step.)

## `stat\_bin()` using `bins = 30`. Pick better value with `binwidth`.

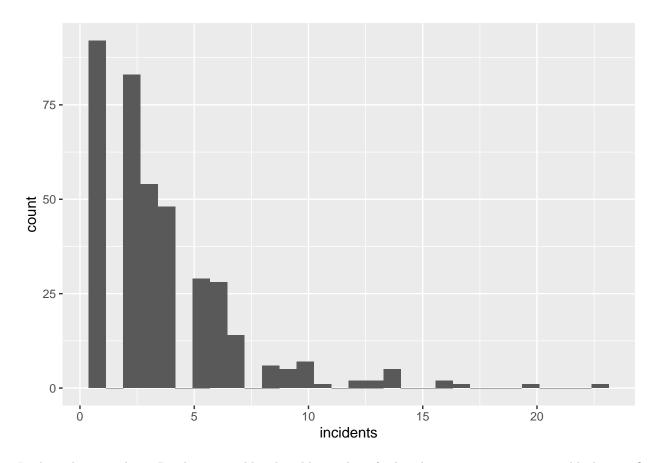

Look at these numbers. Do these seem like plausible numbers for burglaries in a given year in a block group? So now you have successfully created a block group/offense level dataframe (one row per block group and offense type).

### E.3. Add block group population

Now we are ready to undertake the third step, which is mergning in block group population.

Remember, the steps are

- find the block group in which each crime is located (done)
- find the total number of crimes in each block group for each type  $\rightarrow$  block group level data (done)
- merge in block group population
- calculate a rate

We do this because it's useful to know not just the level of crime, but the crime rate. We find a crime rate by dividing the number of crimes by the resident population (what is the right denominator is a big issue for criminologists; for now we'll suffice with resident population).

To make a rate, we need the resident population of each block group. I know that the block group shapefile has a population variable. It's poorly labeled online, but I know from other work that P0010001 is actually total population.

We cannot merge a spatial dataframe (cbgs) and another spatial dataframe (bgs.2010). R would be confused and not know which shapes to use.

```
# need to merge in block group population
# i know that total population is P0010001
```

```
bg2010.pop <- bg2010[,c("TRACT","BLKGRP","P0010001")]
st_geometry(bg2010.pop) <- NULL</pre>
```

Now we have a new dataframe called bg2010.pop that has no spatial information and three variables. Next we merge with dataframe with the cbg dataframe by two variables: tract and block group. (If you were using more than just one state's worth of data, you would need to include the state ID as well; tract numbers repeat across states.) We specify the by = to have two variables using this c() notation. We use all = TRUE to keep all observations from both dataframes. This has the effect of keeping all block groups, meaning that we have block groups even when they have no homicides or burglaries. This allows us to calculate crime rates of zero.

After this merge (as with any merge), we check the size of the output dataframe relative to the size of the input dataframes.

```
cbgs2 \leftarrow merge(x = cbgs,
               y = bg2010.pop,
               by = c("TRACT", "BLKGRP"),
               all.x = TRUE)
print("here is the size of the block group level crime data")
## [1] "here is the size of the block group level crime data"
dim(cbgs)
## [1] 478
print("here is the size of the block group demographic data")
## [1] "here is the size of the block group demographic data"
dim(bg2010.pop)
## [1] 450
print("here is the size of the merged dataframe")
## [1] "here is the size of the merged dataframe"
dim(cbgs2)
## [1] 478
# check result of merge
summary(cbgs2$P0010001)
##
      Min. 1st Qu.
                    Median
                               Mean 3rd Qu.
                                                Max.
```

In the homework, you'll report how many block groups have no reported crime in 2018.

1741

1382

### E.4. Find crime rate

930

33

##

Now we are finally ready to make a crime rate. We have

1292

- found the block group in which each crime is located
- found the total number of crimes in each block group for each type  $\rightarrow$  block group level data
- added the block group population .. and we need only
- calculate a rate

At the moment, if a block group has no homicide or burglaries, it has a missing value for the variable incidents. If we used this in a calculation, we'd get a missing value for the crime rate (NA/population =

3916

NA). So we use an ifelse statement to set the rate to 0 if there are no crime incidents.

Now that we've fixed the missing values issue, let's calculate a crime rate. Because the rate per person is quite small (which is good), we calculate a rate per 100 people to make the number legible.

```
# create crime rate
cbgs2$incident.rate = (cbgs2$incidents / (cbgs2$P0010001/100))
summary(cbgs2$incident.rate)
```

```
## Min. 1st Qu. Median Mean 3rd Qu. Max.
## 0.03336 0.10564 0.18859 0.27505 0.33264 3.03030
```

To get a sense of this distribution, make a histogram with these rates.

## `stat\_bin()` using `bins = 30`. Pick better value with `binwidth`.

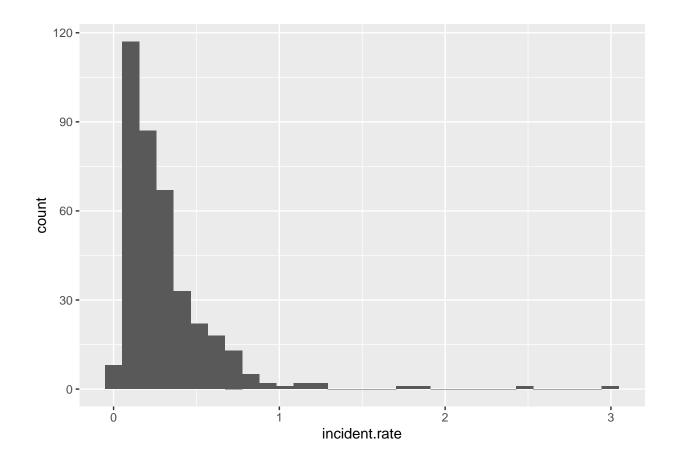

## F. Homework

- 1. How many block groups have no homicides, and how many have no burglaries in 2018? What share of all block groups are these two numbers?
- 2. Make a bar chart that shows the population density (people / area) by ward. You may wish to use st\_area() to find the area of each ward. Population is already in the ward dataframe.
- 3. Get two other maps (in shapefile format) not used in this tutorial. Make one ggplot with both of them, and fix the options so that it looks decent.